## Saving made easy with online banking

## Online banking is fast, easy and secure

Contributing through your bank is as easy as paying bills online. But instead of paying you're saving and that's always better.

Once you set up the payee and account information, you're in control of how much to contribute and when. You can set up automatic recurring contributions at any frequency or make lump-sum contributions. Best of all, you save time filling out forms and mailing them.

## **Get started**

Sign in to your personal online banking site and select the appropriate payee in the bill payment section.

- GREAT-WEST GROUP RRSP
- GREAT-WEST SPOUSAL GROUP RRSP
- GREAT-WEST GROUP TFSA

Then enter the following information (without spaces or punctuation) to set up your payment:

- 1. Your five-digit policy number (see your plan statement\*), e.g., 12345.
- 2. Your certificate number (see your plan statement and enter exactly as it appears\*), e.g., 999999999.

For example, using the above information, if you're contributing to an RRSP, select the GREAT-WEST GROUP RRSP payee and enter 12345999999999. Once you've set up the payee and account information, here's an example of how it may look on your bank's website:

| Select Payee  © GREAT-WEST GROUP RRSP – 12345999999999 | Pay bills |        | EXAMPLE ONLY                           |
|--------------------------------------------------------|-----------|--------|----------------------------------------|
| © GREAT-WEST GROUP RRSP – 12345999999999               |           | Select | <u>Payee</u>                           |
|                                                        |           | 0      | GREAT-WEST GROUP RRSP – 12345999999999 |

## Note:

- Any instructions on file with us to direct a portion of your contributions to a spousal RRSP will apply. However, if you'd like to direct 100 per cent of your contributions to a spousal RRSP, add the GREAT-WEST SPOUSAL GROUP RRSP payee and use your spouse's certificate number.
- Non-registered plan contributions must still be made by calling Access Line due to identification rules.
- Some smaller financial institutions might not have the payees listed. In that case, contact your financial institution to have it added.
- If you're already making pre-authorized contributions and want to replace them with automatic recurring contributions through online banking, call *Access Line* to stop your pre-authorized contributions.
- \*Members who are new to the plan will not have their policy and certificate numbers until their membership application has been processed and they receive a plan statement. To obtain these numbers before the first statement arrives, visit *GRS Access* or call *Access Line*.

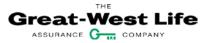